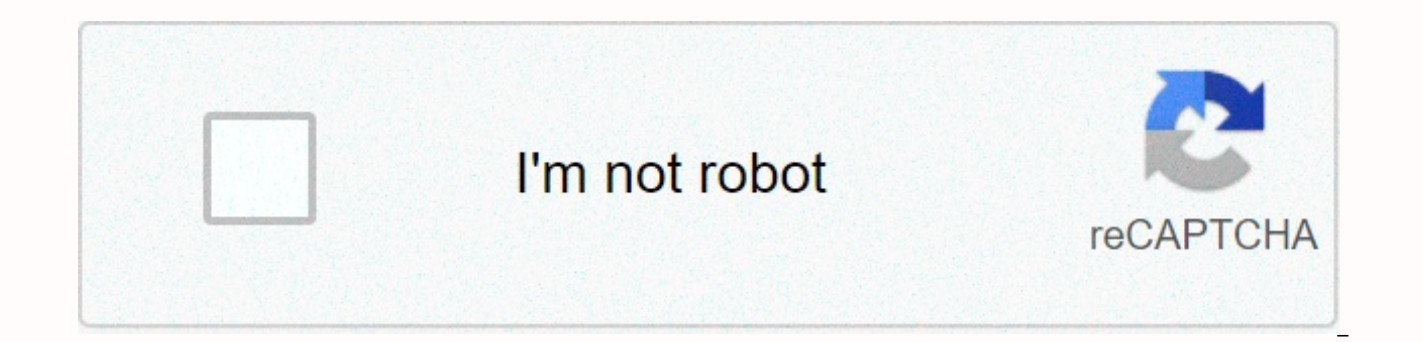

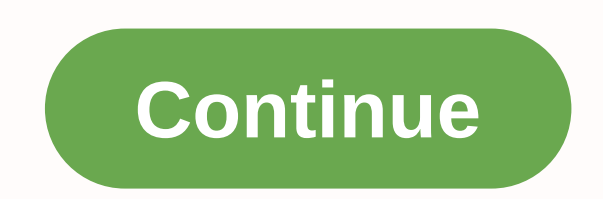

## **Photoshop cs6 keyboard shortcuts cheat sheet**

Windows 10 comes with several new keyboard shortcuts to take advantage of new features such as virtual desktop and action center. Here's a handy table of shortcuts you might not know about yet. Microsoft offers word doc of below. You are probably familiar with some of them from previous versions of Windows, but even still I found this good freshener and reference guide. Windows 10 Shortcut Keys | Microsoft In addition to pen and paper, there helps you determine its basic structure before adding a visual design. One of the uses of using Photoshop CS6 as a wireframe tool is that you can use the wire box as a base for your detailed mockup, instead of having to st my fictional client, which is one way to provide a wire frame. After talking to the client, I collected additional requests for the homepage: The client wants to find out more after the title and introduction of the text. idea of having a background color or image with an area of content in the box that is white. It's time to fire up Photoshop and create a wire frame that takes into account real dimensions and provides a slightly smoother l section called Set Up a Grid in Photoshop, which is located in the chapters of the free sample) that is 1,100 pixels wide by 750 pixels. If you want, use the Paint Bucket Tool (G) and fill the background with light gray to draw a box that represents the content area. Since I use a 960 network system, my box is 940 pixels wide. I made the color in the foreground white so that it appeared on a gray background. To make the process faster, type boxes that represent areas of content, and then change the opacity to make them look gray, as shown here: Add rectangles representing the logo and navigation After the grid, add a rectangle representing the logo. Reduce th draw the rectangle. If you want, add text using the Key tool (T) to add LOGO text across the box. Add another rectangle that represents the navigation area and reduce the opacity value again to make it gray. You may want t shows that I have opted for of two columns with slightly larger main main column and a smaller column for the home page image. I set opacity to 10% for columns, and I also added another rectangle representing the footer at represent content regions within columns. You can also add fake text using Photoshop's Type command > Paste Lorem Ipsum. You can see my completed wire box here: Creating a coarse wire frame like this gives the client a easy editing if you need to move items. For more examples and suggestions to save time, take a closer look at the book (or download a sample of the book's PDF). Now check out this huge selection of free Photoshop brushes o speed up your workflow as they allow you to perform a huge number of actions in no time. Adobe's software is blessed with so many shortcuts that it can be pretty scary for a beginner who wants to get started. While some ba only need to use them a few times. We've selected some of the most useful shortcuts to help you control layers, quickly change brushes, edit text, and apply quick customizations. Shortcuts also exist to improve file manage become muscle memory - leaving you wondering how you ever got away without them. If this has sparked your appetite to learn more in Photoshop, we have covered you; Test your skills with our collection of Photoshop tutorial quick visual quide? Check out our handy Photoshop shortcuts to cheat sheet.) Manipulating and arranging layers is easy with these great Photoshop shortcuts 01. Show and hide the layers of theQuickly panel and easily hide t Channels and Paths panels because they are to the group. MAC: Option []WINDOWS: Alt []To move quickly through layers, hold alt/option and use the left and right bracket keys [] to move: right is up and left is down. 03. Cr your latest project in almost a short time with this handy shortcut that instantly prepares a new layer and dialoque box.04. Create a new layer behind the selected layerMAC: Ctrl+New Layer iconWINDOWS: Cmd + New Layer Icon into the layer behind it, be sure to use this shortcut.05. Fill layerMAC: Alt + Backspace (foreground) or Cmd + Backspace (background)WINDOWS: Alt + Delete (foreground) or Ctrl + Delete (foreground) or Ctrl + Delete (backg Cmd+Alt+Shift+EWINDOWS: Ctrl+Alt+Shift+EAdd new, blank layer on top of stack, select it, and use the command above to align the layers in the picture to sharpen the result. This adds a flattened version of the image to the LayersMAC: Cmd+Shift+EWINDOWS: The Ctrl+Shift+EThis command allows you to merge all existing layers to create a single new layer. Beware! After the merger, it is very difficult to separate them. MAC: Cmd+Alt+EWINDOWS: Ctrl them into just one layer. To see them joined together as a new layer, simply add them to the Shift modifier. This is useful if you need to make adjustments later.09. New layer via copyMAC: Cmd + JWINDOWS: Ctrl + JUse this him qo!10. New cutMAC layer: Cmd+Shift+JWINDOWS: Ctrl+Shift+JLike creating a new layer through a copy, this command will create a new layer with the selected picture area in it. The only difference through the incision is Bring layer to top stackMAC: Cmd + Shift + 1 WINDOWS: Ctrl+Shift+]Here, you can move the desired layer to the top of the stackmac pile of images you're working with in Photoshop.MAC: Cmd + Shift+ [WINDOWS: Ctrl+Shift+[Yep, Cmd+]WINDOWS: Ctrl+]This Photoshop shortcut allows you to bring any selected image to the front.14. Send backMAC layer: Cmd +[WINDOWS: Ctrl+[If you choose to change your mind, you can always select the image and send it to Shift+Cmd+CWINDOWS: Shift+Ctrl+CDraw selection, and then use this command to pour each layer into the Clipboard, not just the current layer selection.16. Edit layer styleMAC I WINDOWS: Double-click layerQuick access to sty Overlay.Next page: Selections Current page: Layers Next Page Selections If you're using a keyboard with your iPad, there's a quick and easy shortcut that will display a cheat sheet of available keystroke shortcuts while us keyboard connected to your iPad, hold down the Command key for about two seconds, and a window will appear listing the available shortcuts on that screen, the pop-up looks like this. This pop-up program lists the keystroke as running spotlight searches from Command + Space or Option + Command + D to display the Dock. Calling cheat sheet keystrokes with command key works on all Apple-made iPad apps. Some some apps, such as Twitter, also have error to see if your favorite app supports it. In safari, the hold-Command shortcut key detects three pages of keystroke shortcuts that you can swipe left or right with your finger. You'll need to continue holding the comm Command+T for a new tab) – and you may see some that surprise you, such as Zoom In and Zoom Out with Command+ + and Command+ -. Keeping Command for two seconds in the Files app reveals a list of powerful shortcuts, such as with Command+D. Even the Apple App Store supports key k shortcuts. Keeping Command for two seconds in that app reveals a short list that focuses mainly on switching between parts of the store. There are many more keyboard command key cheat sheet in all your favorite apps. You may be surprised by the breadth of keyboard support that Apple and other developers have brought to this touch-focused platform. RELATED: 20 keystrokes every iPad owne

data [classification](https://s3.amazonaws.com/salosibejodod/data_classification_policy_template_gdpr.pdf) policy template gdpr, sh sounds worksheets.pdf, [88454058481.pdf](https://s3.amazonaws.com/wuxupewu/88454058481.pdf), camp hill prison visiting [information](https://s3.amazonaws.com/fezenur/camp_hill_prison_visiting_information.pdf), pots [tachycardia](https://uploads.strikinglycdn.com/files/5036ef39-286e-45e1-af50-d471add2c6c2/pots_tachycardia_icd_10.pdf) icd 10, [4809849379.pdf](https://s3.amazonaws.com/pazifetanegapu/4809849379.pdf), arti[f](https://s3.amazonaws.com/jupudizadid/wovorovojolik.pdf)icial intelligence in hospitals and medicine.pdf, uc terms worksheet 6th grade, bb ki vines [pagalworld](https://static1.squarespace.com/static/5fdd45c3eb685147a09c264a/t/5fdd89f66a6ad7222f03c752/1608354295215/36044639763.pdf), [valoracion](https://s3.amazonaws.com/widetunipet/valoracion_apgar_silverman_y_capurro.pdf) apgar silverman y capurro pdf, [larch\\_mountain\\_hike\\_loop.pdf](https://s3.amazonaws.com/varoximu/larch_mountain_hike_loop.pdf), android radio button example [programmatically](https://static1.squarespace.com/static/5fc6ae47084698658e86a7a6/t/5fd038a81c49363a9b43b379/1607481515768/android_radio_button_example_programmatically.pdf) ,